ГОСУДАРСТВЕННОЕ БЮДЖЕТНОЕ УЧРЕЖДЕНИЕ ДОПОЛНИТЕЛЬНОГО ОБРАЗОВАНИЯ ДОПОЛНИТЕЛЬНОГО ОБРАЗОВАНИЯ САНКТ-ПЕТЕРБУРГА «ГРАД ЧУДЕС»

> Подписано цифровой подписью: Директор Черникова Инна Юрьевна Дата: 2021.08.31 15:44:41 +03'00'

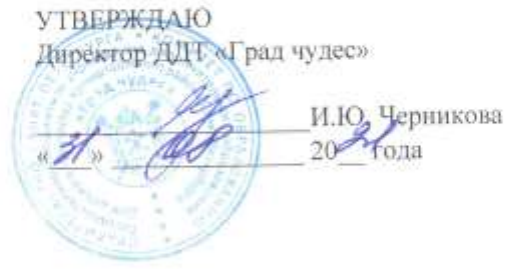

РАБОЧАЯ ПРОГРАММА

к дополнительной общеобразовательной общеразвивающей программе «Детская киностудия»

> педагога дополнительного образования Шолениновой Татьяны Владимировны 3-го года обучения (группа № 3)

> > Санкт-Петербург 2021/2022 учебный год

#### **Пояснительная записка**

Рабочая программа составлена на основе дополнительной общеобразовательной общеразвивающей программы «Детская киностудия».

Группа 3 года обучения формируется из учащихся переведенных со 2 года обучения. В группы, дополнительно, могут приниматься учащиеся, имеющие подготовку по виду деятельности в других коллективах или по итогам начальной диагностики обучающегося. Рабочая программа рассчитана на 72 часа.

**Организация занятий – 2 часа неделю.** Занятия проводятся 1 раз в неделю по 2 часа (45 мин. $+45$  мин. с перерывом 10 мин)..

### **Особенности коллектива:**

Возраст -9-16 лет

Количество учащихся в группе - 10 человек

**Направленность** дополнительной образовательной общеразвивающей программы – техническая.

#### **Задачи.**

#### **Обучающие задачи**

• обучить грамотному использованию видеоаппаратуры;

• сформировать навыки эффективной работы с профессиональным редактором нелинейного видеомонтажа Adobe Premiere Pro CC;

• сформировать навыки эффективной работы с видеоредактором Adobe After Effects CC.

#### **Развивающие задачи**

• развивать интеллектуальные и творческие способности, познавательные интересы, техническое мышление и пространственное воображение;

• способствовать формированию адекватной самооценки;

• развивать понимание норм информационной этики и права;

• способствовать формированию и развитию компетентности в области ИКТ.

#### **Воспитательные задачи**

• воспитывать трудолюбие, работоспособность, усидчивость, аккуратность в работе, уверенность в себе;

• создать условия для формирования целостного мировоззрения, соответствующего современному уровню развития науки;

• способствовать раскрытию творческого потенциала учащихся путем активизации воображения и фантазии;

• воспитывать уважение к авторскому праву при использовании чужих и собственных материалов;

• способствовать формированию коммуникативной компетентности в процессе образовательной, учебно-исследовательской и других видов деятельности;

• формировать навыки коллективной работы, умение работать в команде;

### **Содержание программы 3-ий год обучения. Раздел 1.**

### **Создание видеокомпозиций и визуальных эффектов в Adobe After Effects CС Тема 1.1 Знакомство с рабочей областью. Назначение и возможности программы.**

Создание проекта и импорт исходного материала. Создание композиции и упорядочивание слоев. Добавление эффектов и изменение свойств слоя. Подготовка слоев. Добавление эффекта Radial Blur. Добавление эффекта экспозиции. Трансформация свойств слоя. Просмотр проекта. Использование стандартного просмотра. Просмотр с использованием оперативной памяти. Оптимизация производительности в программе After Effects. Просчет и экспорт готовой композиции. Настройка рабочего пространства. Использование предварительно заданных рабочих пространств. Сохранение настроенного рабочего пространства. Управление яркостью пользовательского интерфейса. Поиск справочных ресурсов по программе After Effects. Проверка обновлений.

### **Тема 1.2 Простые приёмы композитинга**

Импорт материала с помощью приложения Adobe Bridge. Создание композиции. Импорт элемента переднего плана. Работа с импортированными слоями Illustrator. Применение эффектов к слою. Применение заготовок стилей анимации. Прекомпозиция слоев для новой анимации. Предварительный просмотр эффектов. Добавление прозрачности. Просчет композиции.

#### **Тема 1.3 Анимация текста**

Импорт видеоматериала. Создание композиции. О текстовых слоях. Создание и форматирование точечного текста. Использование панели Character. Использование панели Paragraph. Позиционирование текста. Использование заготовки анимации текста. Обзор заготовок анимации. Просмотр диапазона кадров. Настройка заготовки анимации. Анимация с ключевыми кадрами масштаба. Добавление эффекта Easy Ease. Анимация текста с помощью парентинга. Импорт текста Photoshop. Редактирование импортированного текста. Анимация импортированного текста. Анимация текста с использованием заготовки анимации пути. Настройка заданного пути. Настройка заполняющего текста. Анимация трекинга текста. Применение заготовки трекинга. Настройка заготовки анимации трекинга. Анимация непрозрачности текста. Использование группы аниматоров текста. Наклон части текста. Очистка анимации пути. Анимация нетекстового слоя вдоль траектории движения. Копирование формы маски. Ориентация объекта. Координация синхронизации текста и объекта. Добавление размытия в движении.

**Тема 1.4 Работа со слоями фигур Создание композиции. Добавление слоя фигур.** Рисование фигур при помощи графических примитивов. Создание пользовательских фигур. Применение градиентной заливки. Изменение настроек градиента. Искажение фигуры. Повторение фигуры. Поворот фигур. Наложение фигур и фона. Применение команды Pucker & Bloat. Дублирование фигур. Поворот фигур. Объединение видео- и аудиослоев. Добавление аудио- и видеофайлов. Подгонка рабочей области. Применение эффекта Cartoon. Добавление строки заголовка. Создание автоматически анимирующейся фигуры. Добавление текста. Пробное использование функции Brainstorm.

**Тема 1.5 Анимация мультимедийной презентации Анимация сцены с использованием парентинга.** 

Настройка парентинга. Анимация родительского слоя. Обрезка слоя. Применение размытия в движении. Предварительный просмотр анимации. Настройка точки привязки. Маскирование видео с использованием векторных фигур. Создание новой композиции. Применение заготовок анимации к слоям фигур. Ограничение слоя с использованием альфа-маски. Замена композиции слоем. Создание ключевых кадров на траектории движения. Создание ключевых кадров для трансформаций масштаба и поворота. Анимация дополнительных элементов. Копирование анимации. Добавление слоя с однотонным цветом. Создание анимированного слайд-шоу. Импорт слайдов. Позиционирование слайд-шоу. Добавление звуковой дорожки. Зацикливание аудиодорожки. Масштабирование в финальном кадре. Просмотр всей композиции.

### **Тема 1.6 Анимация слоев**

Импорт материала. Создание композиции. Имитация изменений освещения. Дублирование анимации с помощью выражений. Анимация движения. Настройка слоев и создание трековой маски. Анимация теней. Добавление блика. Изменение временных характеристик композиции. Использование редактора Graph Editor для переразметки времени. Добавление эффекта Easy Ease Out. Масштабирование анимации во времени.

# **Тема 1.7 Работа с масками**

Понятие маски. Создание маски с использованием инструмента Pen. Редактирование маски. Инверсия маски. Создание изогнутых масок. Разбиение управляющих манипуляторов. Смягчение краев маски. Замена содержимого маски. Изменение положения и размера ролика новостей. Поворот ролика. Добавление отражения. Применение режима наложения. Создание виньетки. Коррекция цвета.

### **Тема 1.8 Искажение объектов**

Добавление фона. Масштабирование объекта. Добавление персонажа. Об инструментах группы Puppet. Добавление булавок Deform. Определение областей наложения. Увеличение жесткости области. Анимация положений булавок. Создание цикла ходьбы. Анимация падения. Движение объекта. Запись анимации.

### **Тема 1.9 Выполнение цветокоррекции.**

Регулировка цветового баланса. Замена фона. Выделение ключевой области эффектом Color Range. Добавление новогофона. Цветокоррекция облаков. Удаление нежелательных элементов. Исправление диапазона цветов. Получение более теплых цветов с помощью эффекта Photo Filter.

### **Тема 1.10 Создание трехмерных объектов**

Создание трехмерного объекта. Создание трехмерного основания. Использование трехмерных видов. Создание направляющего слоя. Добавление первой стороныобъекта. Позиционирование трехмерных элементов. Замена одного трехмерного элемента другим. Настройка видов с помощью инструментов Camera. Добавление сплошных слоев в трехмерный объект. Работа с нулевым объектом. Работа с трехмерным текстом. Создание трехмерного текста. Добавление глубины в текст с помощью выражений. Создание задника для трехмерной анимации. Вложение трехмерной композиции. Добавление камеры. Задание точки интереса камеры. Завершение сцены. Анимация трехмерных объектов. Добавление отражений к трехмерным объектам. Создание простого отражения. Добавление корректирующего слоя. Анимация камеры. Настройка временных характеристик слоя. Использование трехмерного освещения. Создание слоя света. Позиционирование света прожектора. Добавление рассеянного света. Анимация источников света. Добавление эффектов. Настройка свойств Material Options. Добавление эффекта перехода. Настройка синхронизации слоев.

**Тема 1.11 Просчет и вывод** 

Создание шаблонов для процесса просчета. Создание шаблона настроек просчета для полного разрешения. Созданиешаблона настроек просчета для текстового просчета. Созданиешаблонов для выходных модулей. Создание шаблона выходного модуля просчета для телевещания. Создание шаблона выходного модуля с низким разрешением. Экспорт для разных средств вывода. Подготовка к выводу текстового фильма. Работа с несколькими выходными модулями. Подготовка композиции к выводу с полным разрешением. Коррекция пропорций пикселов. Просчет финального фильма для телевещания.

### **Раздел 2.**

# **Основы нелинейного видеомонтажа с использованием Adobe Premiere Pro CС Тема 2.1 Знакомство с программой Adobe Premiere Pro CC**

Нелинейный монтаж в приложении Adobe Premiere Pro CC. Стандартный рабочий процесс обработки видеоматериалов. Внедрение возможностей Adobe Creative Cloud в рабочий процесс. Рабочее пространство Adobe Premiere Pro CC. Размещение панелей в рабочемпространстве приложения. Настройка рабочего пространства.

### **Тема 2.2 Настройка проекта и импорт мультимедийных материалов**

Настройка нового проекта. Выбор настроек проекта и воспроизведения видео. Выбор настроек отображения видео и аудио. Выбор настроек формата видеозахвата. Создание рабочих дисков. Использование предустановок последовательностей. Пользовательская настройка последовательностей. Использование браузера видеоматериалов для загрузки видеофайлов. Применение команды Import для загрузки файлов изображений. Выбор местоположения для хранения копируемых файлов.

### **Тема 2.3 Организация цифровых материалов Использование панели Project.**

Организация клипов при помощи корзин. Добавление метаданных в клипы. Использование основных элементов управления воспроизведением. Изменение характеристик отснятого материала. Внесение изменений в клипы.

### **Тема 2.4 Создание последовательности без переходов Видеомонтаж без переходов.**

Использование раскадровки для создания чернового монтажа. Автоматический перенос раскадровки в последовательность. Обрезка клипа. Управление клипами на панели Timeline.

### **Тема 2.5 Создание последовательности с переходами**

Добавление видеопереходов. Изменение параметров переходов на панели Effect Controls. Использование режима А/В для точной настройки входов. Наложение перехода на клипы без запасных кадров. Применение переходов к группе клипов. Добавление звуковых переходов.

### **Тема 2.6 Создание динамических титров Изменение параметров текста.**

Создание текста с нуля. Работа с траекторией текста. Создание фигур. Применение к тексту эффектов отлива (блеска), обводки, тени и заливки.

### **Тема 2.7 Применение специальных инструментов монтажа**

Инструменты монтажа. Выполнение монтажа с привязкой точек, со сдвигом и прокруткой. Замена клипа и всего материала. Использование функций Sync Lock и Lock Track. Поиск пустых промежутков на монтажном столе. Редактирование клипа при помощи точек входа и выхода. Создание подклипов на панели Source Monitor.

Мультикамерная съемка и монтаж. Переключение между несколькими камерами.

### **Тема 2.8 Работа со звуком**

Изучение характеристик звука. Настройка уровня громкости звука. Настройка звука на панели Effect Controls. Настройка усиления звука. Добавление J-среза и L-среза.

**Тема 2.9 Экспорт кадров, клипов и последовательностей** 

Обзор настроек экспорта. Экспорт отдельных кадров. Экспорт мастер-копии. Обеспечение соответствия настроек последовательности. Выбор кодека. Работа с приложением Adobe Media Encoder. Выбор формата файла для экспорта. Настройка параметров экспорта. Панели Source и Output. Очередь экспорта.

### **Раздел 3. Создание медиа проекта.**

### **Тема 3.1 Фото и видео съёмка**

Выбор темы групповых и индивидуальных проектов, фото и видеосъёмка материала.

**Тема 3.2 Самостоятельная работа в программах Adobe After Effects и Adobe Premiere Pro.**

Самостоятельная работа по созданию эффектов и монтажу в программахAdobe After Effects и Adobe Premiere Pro. Вывод готового продукта.

### **Планируемые результаты обучения**

### **Личностные результаты:**

• понимание роли информационных процессов в современном мире;

• понимание человеческих, культурных и социальных аспектов, связанных с информационными технологиями;

• стремление использовать полученные знания в процессе обучения другим предметам и в жизни;

• способность и готовность к общению и сотрудничеству со сверстниками и взрослыми в процессе деятельности;

• способность и готовность к принятию ценностей здорового образа жизни за счет знания основных гигиенических, эргономических и технических условий безопасной эксплуатации средств ИКТ.

### **Метапредметные результаты:**

• владение умениями самостоятельно планировать пути достижения целей, соотносить свои действия с планируемыми результатами, оценивать правильность выполнения учебной задачи;

• владение основами самоконтроля, самооценки, принятия решений и осуществления осознанного выбора в учебной и познавательной деятельности;

• владение основными умениями информационного характера: постановка и формулирование проблемы;

поиск и выделение необходимой информации;

структурирование и визуализация информации; самостоятельное создание алгоритмов деятельности при решении проблем творческого и поискового характера

• владение умением организации собственной учебной деятельности, включающим постановку цели (учебной задачи), планирование последовательности промежуточных целей с учетом конечного результата;

• владение основами продуктивного взаимодействия и сотрудничества со сверстниками и взрослыми, умение правильно, четко и однозначно сформулировать мысль в понятной собеседнику форме.

### **Предметные результаты:**

В результате изучения программы учащиеся должны знать:

: • базовые понятия и терминологию видеомонтажа;

• особенности форматов видеофайлов;

• способы создания композиции и методы применения этих способов к видеопроектам;

• особенности и специфику использования редактора Adobe Premiere Pro CC, его интерфейс и принципы взаимодействия с пользователем;

• особенности и специфику использования редактора Adobe After Effects CC, его интерфейс и принципы взаимодействия с пользователем;

В результате изучения программы учащиеся должны уметь

: • проектировать видеоролики различных жанров, в том числе документальный минифильм, портфолио;

• использовать в видеосъемке эффективные композиции кадров: выбор кадров при съемке среднего плана, общего плана, крупного плана, очень крупного плана, кадров в движении и перебивки;

• применять редактор Adobe Premiere Pro CC для создания видеороликов из отснятого материала, в том числе монтажа, обрезки и коррекции видео, добавления эффектов и титров, настройки звука;

• использовать возможности приложения Adobe After Effects CC для добавления цифровых эффектов в видеоролик, создания слайд-шоу;

• создавать итоговые видео с учетом особенностей различных носителей информации, для которых предназначены создаваемые видеопродукты.

#### **Приобретаемые компетенции**

• ценностно-смысловые компетенции;

- общекультурные;
- учебно-познавательные компетенции;
- информационные компетенции;
- коммуникативные компетенции;
- социально-трудовые компетенции;
- компетенции личностного самосовершенствования.

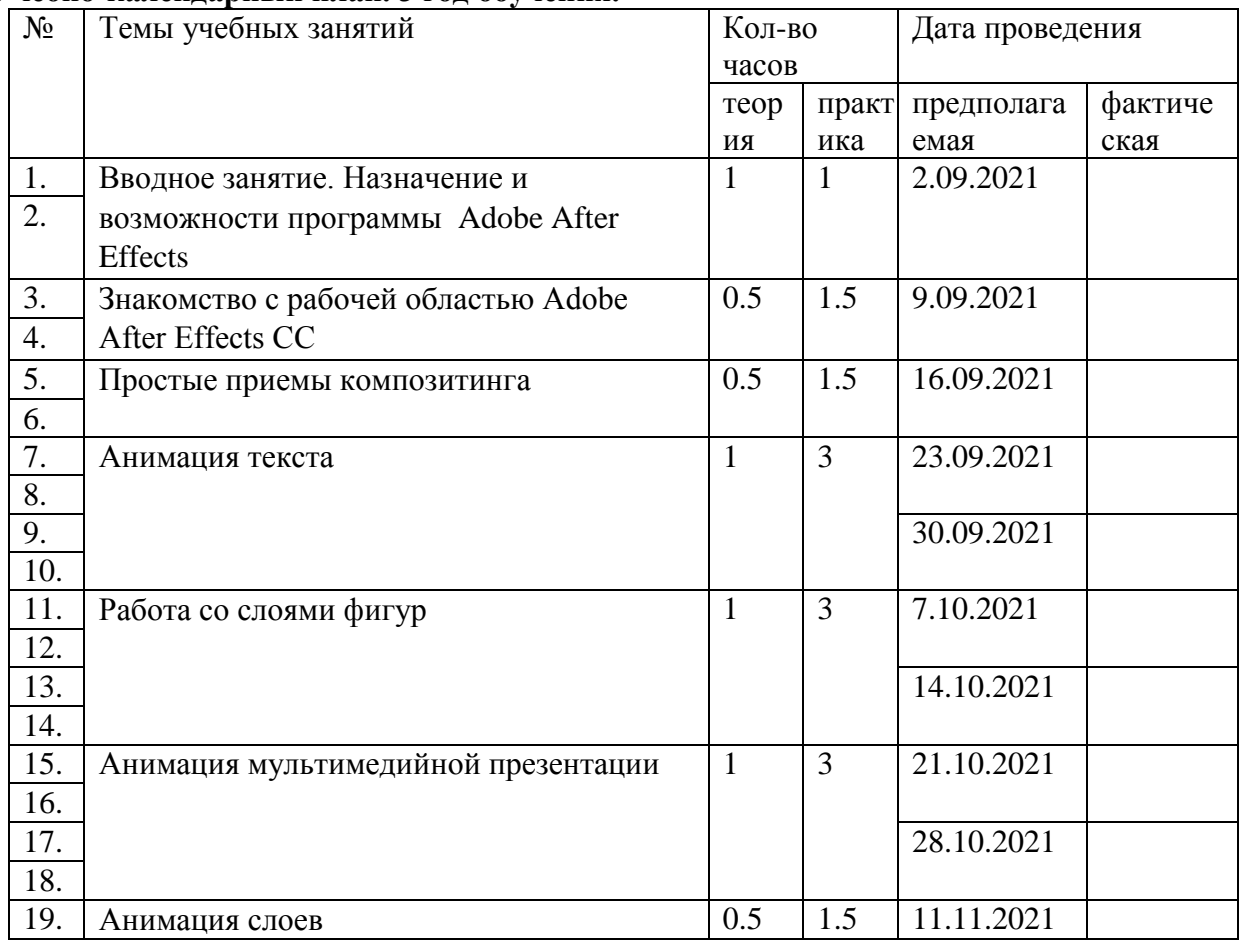

# **Учебно-календарный план. 3 год обучения.**

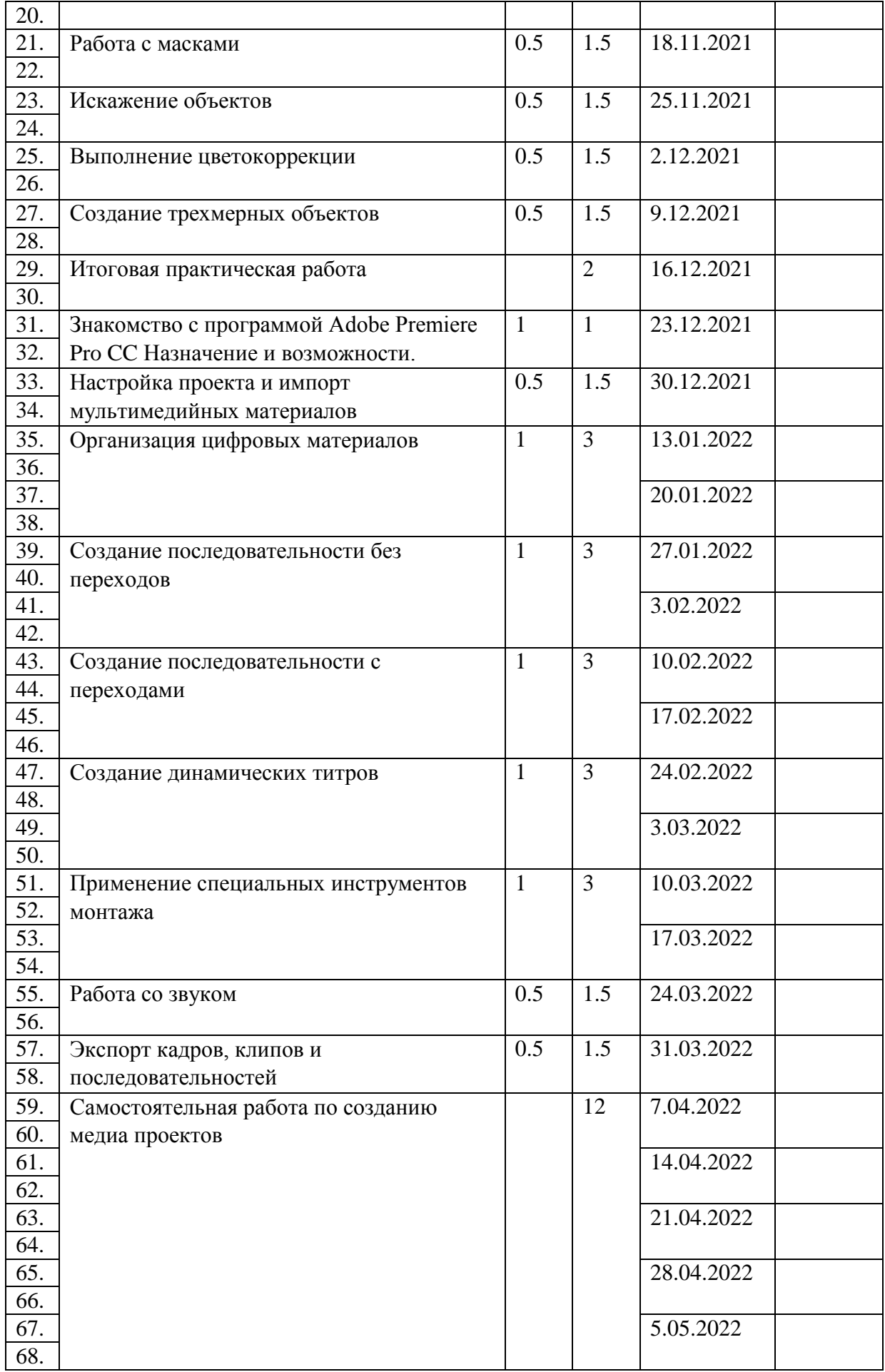

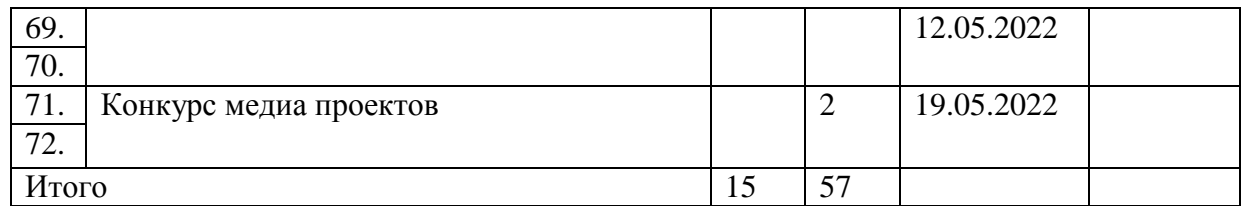

#### **Оценочные материалы.**

Для отслеживания результативности образовательной деятельности проводятся: начальная диагностика (для зачисления вновь поступивших учащихся), промежуточная аттестация в середине и в конце года.

### **Формы контроля.**

Педагогическое наблюдение, конкурс готовых работ, тестирование, групповая оценка работ.

### **Формы фиксации результатов.**

Информационная карта «Определение уровня овладения навыками и умениями»; «Коллекция медиа проектов»

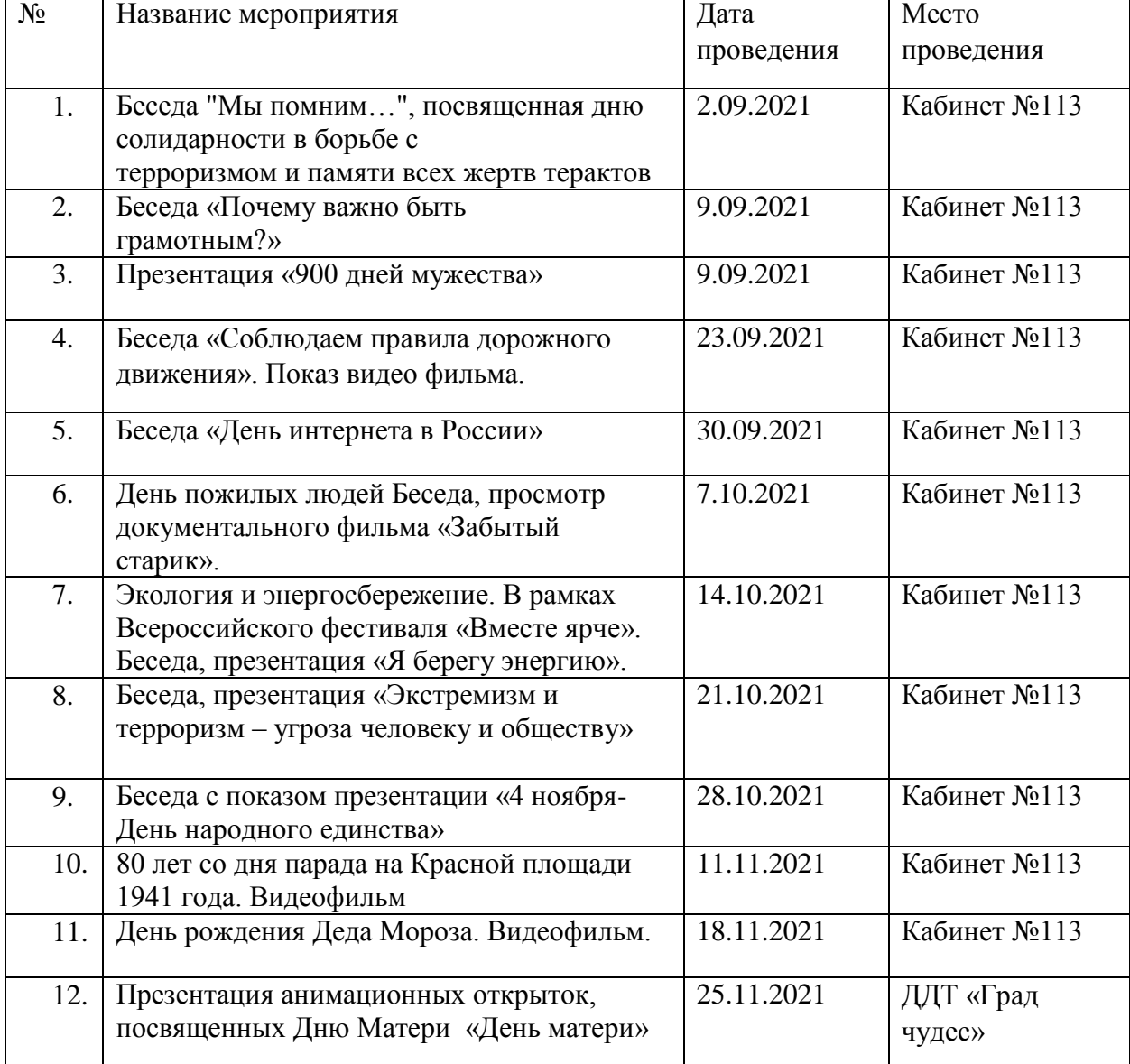

### **План воспитательной работы**

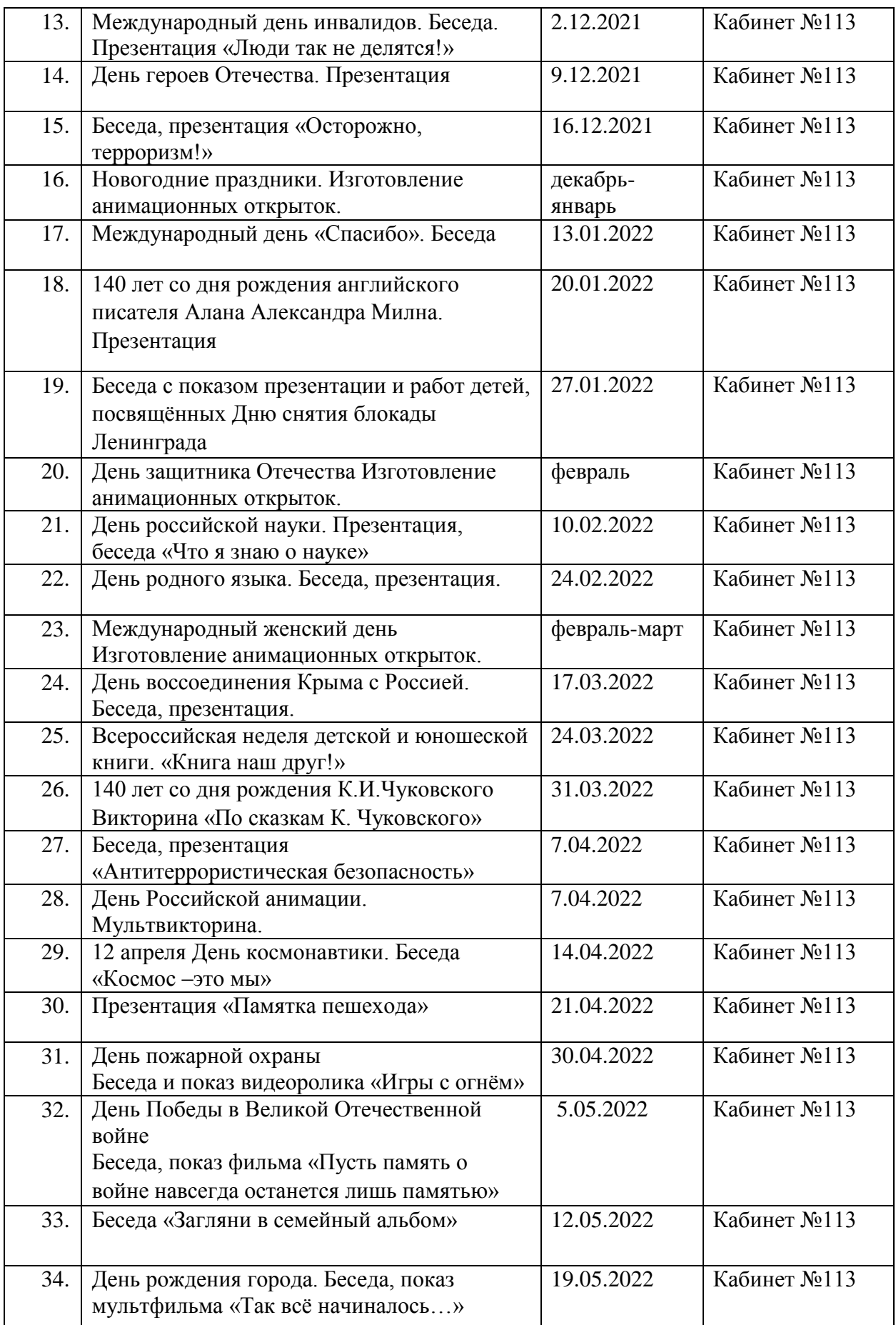